# **User Manual**

De Wiki Aller à : [navigation](#page--1-0), [rechercher](#page--1-0) [User Manual](http://genius.cnes.fr/index.php/User_Manual)

# **Basic principles**

- [GFrame and GPanel](http://genius.cnes.fr/index.php/GFrame_and_GPanel): how to create frames et panels
- [Main widgets:](http://genius.cnes.fr/index.php/Main_Widgets) list of available main widgets
- [Links with Swing](http://genius.cnes.fr/index.php/Links_with_Swing): how **GENIUS** is linked with swing
- [GLayout](http://genius.cnes.fr/index.php/GLayout): widget positioning
- [Conditional Display:](http://genius.cnes.fr/index.php/Conditional_Display) how widgets are displayed depending on conditions
- [GListener interface](http://genius.cnes.fr/index.php/GListener_interface): interaction with the mouse

# **More deeper in the concept**

- [Units management](http://genius.cnes.fr/index.php/Units_management): units management as conversions ...
- [GContainer:](http://genius.cnes.fr/index.php/GContainer) grouping widgets but not in a panel
- [GReadWrite interface and data files management:](http://genius.cnes.fr/index.php/GReadWrite_interface) how to read and write data previously displayed
- [Modified data:](http://genius.cnes.fr/index.php/Modified_data) how modified data are identified
- [Process management](http://genius.cnes.fr/index.php/Process_management): how to launch a computation program

# **Still more …**

- [Validity controls](http://genius.cnes.fr/index.php/Validity_controls): checks on data values
- [Menu bar:](http://genius.cnes.fr/index.php/Menu_bar) how to build a menu bar
- [Icons:](http://genius.cnes.fr/index.php/Icons) how to use icons
- [GClear interface](http://genius.cnes.fr/index.php/GClear_interface): how to reset data

### **Still more again …**

- [Tooltips:](http://genius.cnes.fr/index.php/Tooltips) how to add tooltips
- [Shortcuts:](http://genius.cnes.fr/index.php/Shortcuts) how to create keyboard shortcuts
- [Copy & paste](http://genius.cnes.fr/index.php/Copy_%26_paste): possibilities to manage data copy a paste
- [Plots:](http://genius.cnes.fr/index.php/Plots) widgets for plotting data
- [Results File Management](http://genius.cnes.fr/index.php/ResultsFileManagement): specific widgets to manage how to save results in file.
- [GPlotPanel](http://genius.cnes.fr/index.php/GPlotPanel): advanced widget for plotting data read in files
- [GGroundPlotPanel](http://genius.cnes.fr/index.php/GGroundPlotPanel): advanced widget to plot satellite Earth ground tracks
- [Internationalization](http://genius.cnes.fr/index.php/Internationalization): how to manage several languages
- [Log file:](http://genius.cnes.fr/index.php/Log_file) how to use log files
- [Update data:](http://genius.cnes.fr/index.php/Update_data) how to observe some data to update other ones

# **Some other widgets**

- [GTabbedPane:](http://genius.cnes.fr/index.php/GTabbedPane) use of tabbed panes
- [GTable1D:](http://genius.cnes.fr/index.php/GTable1D) one dimension tables
- [GTable2D:](http://genius.cnes.fr/index.php/GTable2D) two dimension tables
- [GComponentList](http://genius.cnes.fr/index.php/GComponentList): list of widgets
- [GDialog and GDetachedPanel;](http://genius.cnes.fr/index.php/GDialog_and_GDetachedPanel) pop-up windows
- [GContextFileManagement](http://genius.cnes.fr/index.php/GContextFileManagement): high level widget to load data files
- [How to build a standard application](http://genius.cnes.fr/index.php/How_to_build_a_standard_application): the way to build a "standard" GUI
- [GPanTest](http://genius.cnes.fr/index.php/GPanTest): specific widget for tests
- [Create your own widget:](http://genius.cnes.fr/index.php/Create_your_own_widget) how to create a new **GENIUS** widget

Récupérée de « [http://genius.cnes.fr/index.php?title=User\\_Manual&oldid=833](http://genius.cnes.fr/index.php?title=User_Manual&oldid=833) »

# **Menu de navigation**

#### **Outils personnels**

- [18.188.70.255](http://genius.cnes.fr/index.php/Utilisateur:18.188.70.255)
- [Discussion avec cette adresse IP](http://genius.cnes.fr/index.php/Discussion_utilisateur:18.188.70.255)
- [Créer un compte](http://genius.cnes.fr/index.php?title=Sp%C3%A9cial:Connexion&returnto=User+Manual&returntoquery=action%3Dmpdf&type=signup)
- [Se connecter](http://genius.cnes.fr/index.php?title=Sp%C3%A9cial:Connexion&returnto=User+Manual&returntoquery=action%3Dmpdf)

#### **Espaces de noms**

- [Page](http://genius.cnes.fr/index.php/User_Manual)
- [Discussion](http://genius.cnes.fr/index.php?title=Discussion:User_Manual&action=edit&redlink=1)

#### **Variantes**

#### **Affichages**

- [Lire](http://genius.cnes.fr/index.php/User_Manual)
- [Voir le texte source](http://genius.cnes.fr/index.php?title=User_Manual&action=edit)
- [Historique](http://genius.cnes.fr/index.php?title=User_Manual&action=history)
- [Exporter en PDF](http://genius.cnes.fr/index.php?title=User_Manual&action=mpdf)

#### **Plus**

#### **Rechercher**

Rechercher  $\|$  Lire

#### **GENIUS**

- [Welcome](http://genius.cnes.fr/index.php/Accueil)
- [Quick Start](http://genius.cnes.fr/index.php/Quick_Start)
- [News](http://genius.cnes.fr/index.php/News)

### **Basic principles**

- [GFrame and GPanel](http://genius.cnes.fr/index.php/GFrame_and_GPanel)
- [Main widgets](http://genius.cnes.fr/index.php/Main_Widgets)
- [Links with Swing](http://genius.cnes.fr/index.php/Links_with_Swing)
- [GLayout](http://genius.cnes.fr/index.php/GLayout)
- [Conditional Display](http://genius.cnes.fr/index.php/Conditional_Display)
- [GListener interface](http://genius.cnes.fr/index.php/GListener_interface)

#### **More deeper in the concept**

- [Units management](http://genius.cnes.fr/index.php/Units_management)
- [GContainer](http://genius.cnes.fr/index.php/GContainer)
- [GReadWrite interface and data files management](http://genius.cnes.fr/index.php/GReadWrite_interface)
- [Modified data](http://genius.cnes.fr/index.php/Modified_data)
- [Process management](http://genius.cnes.fr/index.php/Process_management)

#### **Still more ...**

- [Validity controls](http://genius.cnes.fr/index.php/Validity_controls)
- [Menu bar](http://genius.cnes.fr/index.php/Menu_bar)
- [Icons](http://genius.cnes.fr/index.php/Icons)
- [GClear interface](http://genius.cnes.fr/index.php/GClear_interface)

#### **Still more again ...**

- [Tooltips](http://genius.cnes.fr/index.php/Tooltips)
- [Shortcuts](http://genius.cnes.fr/index.php/Shortcuts)
- [Copy & paste](http://genius.cnes.fr/index.php/Copy_%26_paste)
- [Plots](http://genius.cnes.fr/index.php/Plots)
- [Results File Management](http://genius.cnes.fr/index.php/ResultsFileManagement)
- [GPlotPanel](http://genius.cnes.fr/index.php/GPlotPanel)
- [GGroundPlotPanel](http://genius.cnes.fr/index.php/GGroundPlotPanel)
- [Internationalization](http://genius.cnes.fr/index.php/Internationalization)
- [Log file](http://genius.cnes.fr/index.php/Log_file)
- [Update data](http://genius.cnes.fr/index.php/Update_data)

#### **Some other widgets**

- [GTabbedPane](http://genius.cnes.fr/index.php/GTabbedPane)
- [GTable1D](http://genius.cnes.fr/index.php/GTable1D)
- [GTable2D](http://genius.cnes.fr/index.php/GTable2D)
- [GComponentList](http://genius.cnes.fr/index.php/GComponentList)
- [GDialog and GDetachedPanel](http://genius.cnes.fr/index.php/GDialog_and_GDetachedPanel)
- [GContextFileManagement](http://genius.cnes.fr/index.php/GContextFileManagement)
- [How to build a standard application](http://genius.cnes.fr/index.php/How_to_build_a_standard_application)
- [GPanTest](http://genius.cnes.fr/index.php/GPanTest)

• [Create your own widget](http://genius.cnes.fr/index.php/Create_your_own_widget)

### **Evolutions**

- [Main differences between V1.11.4 and V1.12.1](http://genius.cnes.fr/index.php/Main_differences_between_V1.11.4_and_V1.12.1)
- [Main differences between V1.10.1 and V1.11.4](http://genius.cnes.fr/index.php/Main_differences_between_V1.10.1_and_V1.11.4)
- [Main differences between V1.10 and V1.10.1](http://genius.cnes.fr/index.php/Main_differences_between_V1.10_and_V1.10.1)
- [Main differences between V1.9.1 and V1.10](http://genius.cnes.fr/index.php/Main_differences_between_V1.9.1_and_V1.10)
- [Main differences between V1.9 and V1.9.1](http://genius.cnes.fr/index.php/Main_differences_between_V1.9_and_V1.9.1)
- [Main differences between V1.8 and V1.9](http://genius.cnes.fr/index.php/Main_differences_between_V1.8_and_V1.9)
- [Main differences between V1.7 and V1.8](http://genius.cnes.fr/index.php/Main_differences_between_V1.7_and_V1.8)
- [Main differences between V1.6.2 and V1.7](http://genius.cnes.fr/index.php/Main_differences_between_V1.6.2_and_V1.7)
- [Main differences between V1.6.1 and V1.6.2](http://genius.cnes.fr/index.php/Main_differences_between_V1.6.1_and_V1.6.2)
- [Main differences between V1.6 and V1.6.1](http://genius.cnes.fr/index.php/Main_differences_between_V1.6_and_V1.6.1)
- [Main differences between V1.5 and V1.6](http://genius.cnes.fr/index.php/Main_differences_between_V1.5_and_V1.6)
- [Main differences between V1.4.1 and V1.5](http://genius.cnes.fr/index.php/Main_differences_between_V1.4.1_and_V1.5)
- [Main differences between V1.3 and V1.4.1](http://genius.cnes.fr/index.php/Main_differences_between_V1.3_and_V1.4.1)

### **Training**

- [Training slides](http://genius.cnes.fr/index.php/Fichier:GENIUS_V1.9.1_formation.pdf)
- [Tutorials package for V1.12.1](http://genius.cnes.fr/index.php/Fichier:Genius-1.12.1-tutorials.zip)
- [Tutorials package for V1.11.4](http://genius.cnes.fr/index.php/Fichier:Genius-1.11-tutorials.zip)
- [Tutorials package for V1.10.1](http://genius.cnes.fr/index.php/Fichier:Genius-1.10-tutorials.zip)
- [Tutorials package for V1.9.1](http://genius.cnes.fr/index.php/Fichier:Genius-1.9-tutorials.zip)
- [Training & tutorials package for V1.8](http://genius.cnes.fr/index.php/Fichier:Genius-1.8-tutorials.zip)
- [Training & tutorials package for V1.7](http://genius.cnes.fr/index.php/Fichier:Genius-1.7-tutorials.zip)
- [Training & tutorials package for V1.6](http://genius.cnes.fr/index.php/Fichier:Genius-1.6-tutorials.zip)

### **Links**

• [CNES freeware server](https://www.connectbycnes.fr/en/cnes-software)

### **Outils**

- [Pages liées](http://genius.cnes.fr/index.php/Sp%C3%A9cial:Pages_li%C3%A9es/User_Manual)
- [Suivi des pages liées](http://genius.cnes.fr/index.php/Sp%C3%A9cial:Suivi_des_liens/User_Manual)
- [Pages spéciales](http://genius.cnes.fr/index.php/Sp%C3%A9cial:Pages_sp%C3%A9ciales)
- [Adresse de cette version](http://genius.cnes.fr/index.php?title=User_Manual&oldid=833)
- [Information sur la page](http://genius.cnes.fr/index.php?title=User_Manual&action=info)
- [Citer cette page](http://genius.cnes.fr/index.php?title=Sp%C3%A9cial:Citer&page=User_Manual&id=833)
- Dernière modification de cette page le 21 janvier 2020 à 14:10.
- [Politique de confidentialité](http://genius.cnes.fr/index.php/Wiki:Confidentialit%C3%A9)
- $\cdot$  [À propos de Wiki](http://genius.cnes.fr/index.php/Wiki:%C3%80_propos)
- [Avertissements](http://genius.cnes.fr/index.php/Wiki:Avertissements_g%C3%A9n%C3%A9raux)

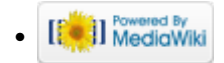